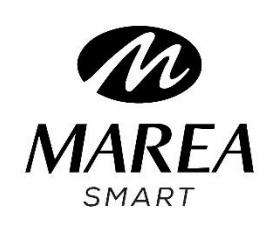

**B59002**

Manual de usuario

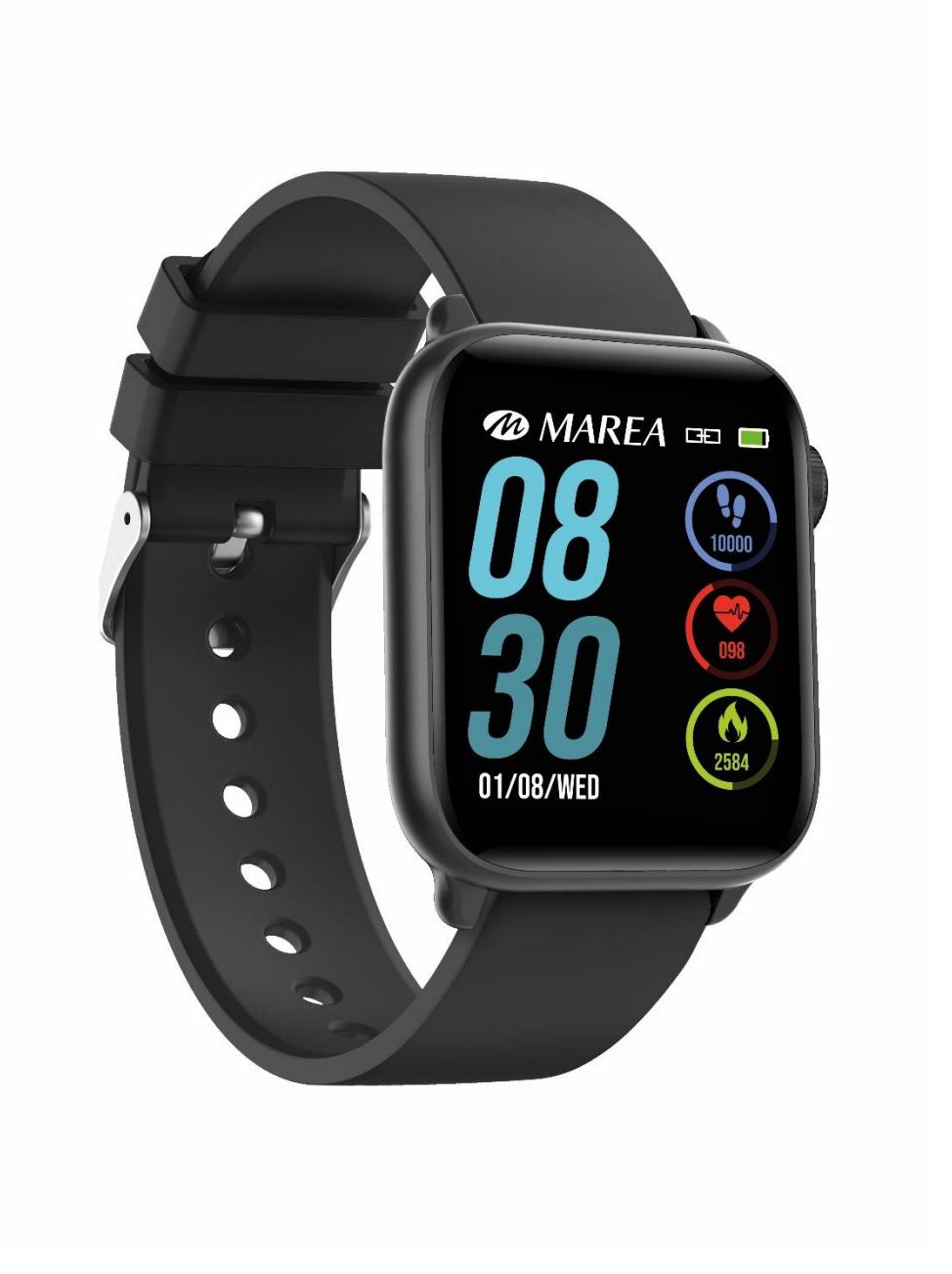

Consulte este manual antes de usar el producto.

# **Precauciones antes del primer uso:**

1. La empresa se reserva el derecho a modificar el contenido de este manual sin notificación previa. Algunas funciones pueden variar en ciertas versiones de software.

2. Cargue el reloj con el cargador proporcionado durante mínimo 2 horas antes de usarlo por primera vez.

3. En la aplicación, configure la información personal para sincronizar la hora antes de usarlo. Consulte las instrucciones de sincronización para obtener más información.

# **1. Descripción del producto**

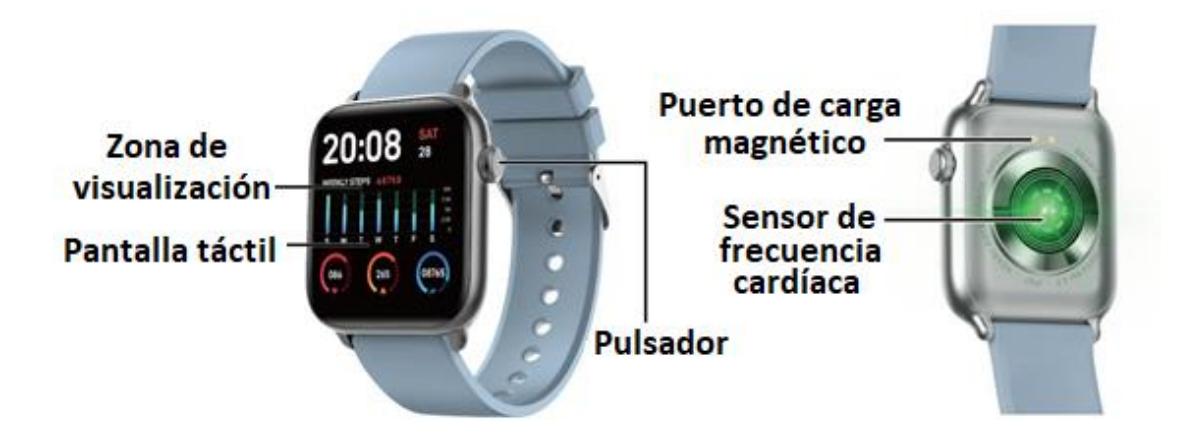

Los smart watch se pueden vincular con:

• Teléfono Android: compatible con sistema operativo 5.0 y superior

Iphone: compatible con sistema operativo 9.0 y superior

# **2. Descarga de la aplicación y vinculación**

# **2.1 Descarga de la aplicación y vinculación**

Entre en nuestra página [www.mareasmart.com](http://www.mareasmart.com/) y busque su modelo de reloj. La referencia se encuentra en la parte posterior del reloj empezando por "B" y cinco dígitos (Bxxxxx). Siga los pasos para poder conectar su Marea Smart a su teléfono.

3. Active el Bluetooth en su móvil

4. Compruebe que el reloj no se haya vinculado directamente con el Bluetooth de su móvil. De ser así, desvincúlelo.

- 5. Descárguese la aplicación oficial
- 6. Active los permisos de la aplicación
- 7. Sincronice su reloj Marea Smart a través de la aplicación

#### **Notas:**

1. Para teléfonos iPhone: si el teléfono está en estado de espera o hibernación durante mucho tiempo (por ejemplo, durante 2 horas o más el teléfono no ha estado en uso y está con la pantalla apagada), la APP será cerrada por el sistema iOS, por lo que la aplicación y el reloj se desconectarán y las funciones de la aplicación no estarán disponibles para su uso. Vuelva a activar el teléfono y se volverá a conectar automáticamente.

2. Para teléfonos Android: después de instalar la aplicación en el teléfono Android, debe habilitar el permiso de uso de la aplicación en segundo plano en la configuración de su teléfono. Cada teléfono inteligente es diferente. Como ejemplo, estos son los pasos a seguir en un teléfono Huawei:

Configuración - Aplicaciones - Administración de inicio de la aplicación – App oficial: encuentre la aplicación, cambie de administración automática a administración manual, abra todos los permisos (permitir el inicio automático, el inicio secundario y ejecutar en segundo plano). Esto es solo para que la aplicación mantenga la conexión Bluetooth con el reloj mientras el teléfono está en espera (cuando el teléfono está con la pantalla apagada) y para que el sistema Android no cierre la aplicación. No utilizará el consumo de red mientras está en segundo plano, ni afectará al consumo de energía del teléfono.de datos

#### **2.2 Vincular el smart watch y el teléfono**

2.2.1 Abra la aplicación, elija "Registrarse" o "Iniciar sesion sin registrarse".

2.2.2 En teléfonos Android: haga clic en "Enlazar nuevo equipo" y seleccione el modelo que corresponda con su smart watch. Luego se abrirá el escaner de códigos QR.

2.2.3 Abra el código QR en el reloj y escanee para vincular el reloj. Tomará alrededor de 30 segundos para conectarse correctamente después del escaneado. Confirme todas las solicitudes de permiso que aparecen automáticamente, para asegurarse de que todas las funciones trabajen correctamente.

2.2.4 Para iPhone: la solicitud de "emparejar Bluetooth" aparecerá en su teléfono después del escaneado.

2.2.5 Si el escaneado del código QR falla, seleccione la función de conexión manual para finalizar la vinculación por Bluetooth.

**2.3. Configuración de la aplicación (las funciones están disponibles una vez se han vinculado reloj y teléfono correctamente)**

- **Notificación de llamada**: haga clic para activar/desactivar. Si está activada, podrá cancelar las llamadas entrantes desde el reloj.
- **Notificaciones de redes sociales**: haga clic para activar/desactivar y elija qué notificaciones desea recibir en el reloj.
- **Alarmas** (hasta 5 alarmas)
- **Recordatorio sedentario**: haga clic para activar/desactivar. Establezca la hora de inicio, la hora de finalización, el intervalo y el umbral.
- **Recordatorio de beber agua:** haga clic para activar/desactivar. Establezca la hora de inicio, la hora de finalización, el intervalo y el umbral.
- **Modo DND (modo No Nolestar)**: haga clic para activar/desactivar. Establezca la hora de inicio y la hora de finalización. Nota: mientras esté activado, el reloj no recibirá notificaciones.
- **Encender pantalla al girar muñeca**: haga clic para activar/desactivar.
- **Monitorización de la frecuencia cardíaca**: haga clic para activar/desactivar. Establezca la hora de inicio, la hora de finalización y el intervalo. Si está activado, el reloj realizará la prueba de frecuencia cardíaca durante ese intervalo automáticamente y sincronizará los resultados con la aplicación.
- **Control remoto cámara de fotos** (en algunos teléfonos es posible que sea necesario encender la cámara manualmente en el teléfono)
- **Buscar dispositivo**: al hacer clic, el reloj mostrará un icono en su pantalla y vibrará.
- **Actualización de firmware** (asegúrese de que haya al menos un 50% de batería antes de actualizar, mantenga su reloj cerca de su teléfono durante la actualización)
- **Versión de smart watch**: para comprobar la versión de firmware del reloj.
- **Desvincular** (en iPhone es necesario ir a ajustes del teléfono, entrar en ajustes Bluetooth e ignorar el dispositivo para asegurarse de que el dispositivo esté desvinculado por completo)

# **3. Funciones principales del smart watch**

# **3.1 Funciones básicas**

3.1.1 **Encendido**: cuando el smart watch esté apagado, mantenga presionado el botón lateral durante 3 segundos para encenderlo. En el estado de espera, presione brevemente el botón lateral para activarlo.

3.1.2 **Apagado**: cuando el reloj esté encendido, mantenga presionado el botón lateral durante 3 segundos para apagarlo.

### 3.1.3 **Cambio de interfaz**:

1. Deslice hacia abajo en la pantalla principal para ver la barra de estado, que incluye modo no molestar, ajuste de brillo, configuración, icono conexión Bluetooth y batería.

2. Deslice hacia la izquierda en la pantalla principal para accede al menú.

3. Deslice hacia la derecha en la pantalla principal para ver los datos de salud y sueño.

4. Deslice hacia arriba en la pantalla principal para ver los mensajes recibidos.

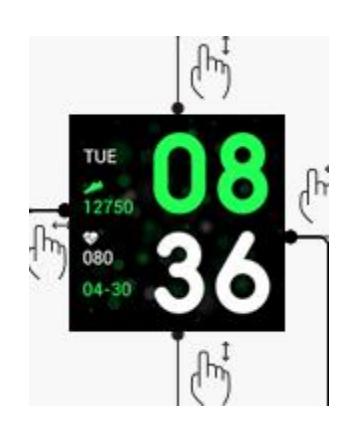

# **3.2 Cambio de pantalla principal**

Mantenga presionada la pantalla principal durante 3 segundos para que aparezcan todas las opciones a elegir. Deslice hacia la izquierda y hacia la derecha para elegir la pantalla deseada. Presione para configurarla como pantalla predeterminada.

# **3.3 Podómetro**

El reloj registra los pasos, distancia y calorías automáticamente siempre que el reloj esté encendido. El podómetro se puede visualizar de dos maneras: deslice hacia la derecha desde la pantalla principal del reloj o deslice hacia la izquierda desde la pantalla principal para acceder al menú.

# **3.4 Deportes**

3.4.1 Los modos de deporte incluyen caminar al aire libre, caminar en interiores, correr al aire libre, correr en interiores, ciclismo y montañismo. Este smart watch no está equipado con GPS, por lo tanto, los resultados de algunos modos de deporte que requieren soporte A-GPS pueden variar con diferentes teléfonos.

3.4.2 Haga clic en el icono para ingresar al modo de deporte correspondiente y personalizar el objetivo del día (distancia, tiempo o calorías) o no establecer objetivos. El smart watch guardará automáticamente la configuración y se aplicará al próximo uso de este modo de deporte.

3.4.3 Registro de datos: se guardan los últimos 8 registros. Los registros se mostrarán en orden cronológico y se pueden ver deslizando hacia arriba y hacia abajo.

Nota: Los datos solo se guardarán cuando el tiempo de ejercicio sea de más de 5 minutos o de más de 200 pasos. Cualquiera de estas dos condiciones activará la función de grabación, de lo contrario la función de grabación fallará debido a datos insuficientes.

3.4.4 Al iniciar el registro de datos la pantalla del reloj mostrará el siguiente contenido: tipo de deporte y hora de inicio. Puede deslizar hacia arriba y abajo para ver registros detallados. Las cifras variarán según el tipo de deporte.

3.4.5 Finalización del objetivo: el smart watch mostrará "Objetivo completado" cuando se logre el objetivo predeterminado. Además, la función de grabación seguirá grabando si el ejercicio continúa.

#### **3.5 Sueño**

El monitor de sueño predeterminado comienza a las 21:00 y termina el día siguiente a las 7:30. Si usa el reloj mientras duerme, puede verificar el tiempo de sueño en el reloj a la mañana siguiente. Si el smart watch está vinculado con el teléfono, el registro de sueño se sincronizará automáticamente (o manualmente) con la aplicación.

Nota: El smart watch puede identificar automáticamente el estado de sueño. Puede haber una diferencia entre los datos detectados y los datos reales porque el reloj aún está en proceso de detección. El reloj mostrará el resultado detectado de toda la noche, que será idéntico a los datos de sueño reales, una vez que finalice el monitoreo. Puede haber alguna desviación con el estado de sueño real debido al cambio de diferentes modos de sueño.

### **3.6 Salud**

**3.6.1 Frecuencia cardíaca:** La pantalla mostrará "--Bpm". Dos segundos después comienza la prueba de frecuencia cardíaca. Los datos se mostrarán en la pantalla del reloj cuando se detecten los datos de frecuencia cardíaca y la detección se realizará de forma continua. Si desea detener la detección, deslice hacia la derecha para salir y volver a la pantalla anterior. En la aplicación podrá verificar el historial de registros de frecuencia cardíaca, incluidos los datos más altos y promedio del último registro.

**3.6.2 Presión arterial:** La pantalla mostrará "--mmHg". Dos segundos después comienza la prueba de presión arterial. Los datos se mostrarán en la pantalla del reloj cuando se detecten los datos de presión arterial y la detección se realizará de forma continua. Si desea detener la detección, deslice hacia la derecha para salir y volver a la pantalla anterior.

Nota: Todas las pruebas de frecuencia cardíaca y presión arterial tomarán entre 10 y 30 segundos para generar datos.

### **3.7 Notificaciones (mensajes)**

Después de vincular con éxito su teléfono y de activar las notificaciones en la aplicación, los mensajes recibidos en el teléfono se sincronizarán con el reloj. El reloj guarda los últimos 8 mensajes y se pueden borrar deslizando hacia arriba y haciendo clic en el icono de papelera.

Nota: en el smart watch se pueden leer los mensajes recibidos, pero no se pueden contestar desde el reloj ni reproducir audios.

#### **3.8 Alarma (se configura en la aplicación)**

La aplicación admite configurar un máximo de 5 alarmas.

#### **3.9 Reproductor de música remoto**

3.9.1 Si el reloj no se ha vinculado con su teléfono, el mensaje "desconectado" aparecerá cuando haga clic en el icono "Música" y se cerrará automáticamente sin ninguna acción después de 2 segundos.

3.9.2 Después de vincular el reloj con su teléfono, puede acceder a la función del reproductor de música del reloj para controlar el reproductor de música del teléfono. Puede haber algunos problemas de compatibilidad debido a la variedad de reproductores de música. Por lo general, el reloj puede controlar el reproductor de música de su teléfono directamente, pero es posible que deba abrir el reproductor en el teléfono antes de que el reloj lo controle de forma remota.

3.9.3 El reloj puede pausar, reproducir y pasar a la canción anterior o posterior, pero no muestra el nombre de la canción y no puede ajustar el volumen.

#### **3.10 Vincular con código QR**

En la aplicación, seleccione "Enlazar nuevo equipo" para escanear el código QR del reloj y así vincular con el teléfono. El icono de "conexión" en el menú desplegable del reloj se mostrará azul si el reloj está conectado. Cada reloj solo se puede conectar con un teléfono móvil.

### **3.11 Cuenta atrás**

Establezca el tiempo objetivo, luego haga clic en el icono de inicio. En la pantalla se visualizará "tiempo agotado" y el reloj vibrará.

### **3.12 Cronógrafo**

Haga clic en el icono de inicio para comenzar la cuenta. Haga clic en el icono de Pausa para pausar, haga clic en el icono del reloj para guardar un tiempo parcial; si se detiene la cuenta, el icono del reloj cambiará dos flechas y si se hace clic en él, la cuenta se detendrá y se borrarán todos los registros. Guarda registros de hasta 20 tiempos parciales.

#### **3.13 Buscar teléfono**

Si el reloj está vinculado con el teléfono, cuando haga clic en "Buscar teléfono" en el reloj, el teléfono vibrará y sonará.

## **3.14 Configuración**

**Configuración del brillo de la pantalla:** hay 5 niveles de brillo, haga clic en la pantalla para ajustarlo.

**Código QR para descargar aplicación:** puede escanear con su teléfono este código QR y así descargar la última versión de la aplicación.

**Control remoto cámara:** si el reloj está vinculado al teléfono, cuando haga clic en la función de la cámara en el reloj, aparecerá un icono de cámara en el reloj y la cámara del teléfono se abrirá. Si hace clic en el icono de la cámara en el reloj, tomará una foto en el teléfono y se guardará automáticamente en el álbum del teléfono. En algunos teléfonos es necesario abrir la cámara manualmente antes de usar esta función.

**Restablecer valores de fábrica:** toque el icono izquierdo para salir o toque el icono derecho para restablecer los valores de fábrica en el reloj (se borrarán todos los datos del reloj). Nota: los datos del teléfono vinculado no se borrarán a menos que el teléfono también se restablezca.

**Acerca de:** aquí puede ver la dirección Mac del dispositivo, el nombre del bluetooth y la versión del firmware.

## **4. Precauciones**

4.1. Solo se debe instalar una aplicación de vinculación al smart watch en el teléfono móvil para garantizar que la conexión sea normal con el smart watch. Si hay varias aplicaciones

conectadas, pueden afectar la conexión entre el reloj y el teléfono móvil

4.2 Algunos teléfonos le indicarán que no permiten instalar la aplicación. Vaya a "configuración" del teléfono y autorice la "fuente desconocida".

4.3 Cuando el teléfono móvil solicite permisos, haga clic en "Permitir" para evitar que el permiso de la aplicación no esté abierto, lo que puede provocar que no reciba notificaciones, escanee códigos QR, abra la cámara remota y otras funciones. Estos permisos no afectan al flujo del teléfono u otra información en el teléfono.

4.4 Algunos teléfonos móviles Android pueden cerrar automáticamente la aplicación al hacer limpieza de aplicaciones abiertas. Mantenga siempre la aplicación móvil ejecutándose en segundo plano.

Método de ejecución en segundo plano en la configuración del teléfono Android: abra la configuración del teléfono - administración de aplicaciones – APP oficial - Administración de derechos - Administración de segundo plano - seleccione la ejecución en segundo plano (El método de configuración puede ser diferente debido a las diferentes versiones y modelos de teléfonos móviles).

4.5 La monitorización de la frecuencia cardíaca requiere que el reloj y el brazo estén en contacto, y el reloj no debe estar demasiado apretado ni demasiado suelto. La prueba puede ser inexacta si está demasiado apretado porque afectará el flujo de sangre, y si está demasiado suelto porque afectará la monitorización del sensor de frecuencia cardíaca.

4.6 Evite dar golpes al smart watch, podría romper el vidrio.

4.7 Utilice 5V, 1A para el cargador. Este producto no admite carga rápida. No lo cargue si tiene agua (o sudor) para evitar cortocircuitos y dañar el producto.

4.8 Este smart watch es un producto de monitoreo electrónico, no para referencia médica.

### **5. Solución de problemas**

En caso de que haya un problema durante el uso del smart watch, resuélvalo de la siguiente manera. Si el problema persiste, comuníquese con el vendedor o el personal de mantenimiento designado.

5.1 El reloj no se puede encender:

5.1.1 Presione el área táctil de la pantalla durante más de 3 segundos.

5.1.2 Asegúrese de que haya suficiente batería. La carga de la batería puede ser

demasiado baja, cárguela.

5.1.3 Si el smart wacth no se ha utilizado en un largo tiempo y el cargador normal no responde, intente cargarlo con una potencia de salida de 5V / 1A.

5.2 Se apaga automáticamente:

5.2.1 La carga de la batería puede ser demasiado baja, cárguela.

5.3 La batería dura muy poco:

5.3.1 Puede ocurrir cuando la batería no se ha cargado completamente, asegúrese de que haya tiempo suficiente para la carga (se requieren al menos 2 horas).

5.3.2 Es posible que el cargador o el cable no funcionen correctamente, utilice unos nuevos.

5.3.3 Verifique el puerto del cable de datos e intente nuevamente para garantizar una conexión adecuada.

5.4 El Bluetooth se desconecta o no se conecta:

5.4.1 Por favor reinicie el teléfono.

5.4.2 Apague el Bluetooth del teléfono móvil y ábralo para volver a conectarlo.

5.5 Datos de sueño inexactos:

El monitor de sueño está diseñado para imitar el patrón natural de quedarse dormido y despertarse. Por favor use el smart watch durante el día, de lo contrario puede producirse una desviación si se acuesta tarde o solo lo usa mientras duerme. Es posible que no se generen datos de sueño si se va a la cama durante el día, ya que el tiempo de sueño predeterminado se establece entre las 21:00 y las 7:30.